**Regarding browser setting:**

1. Internet Explorer appears to show problems at the last step (Step '5') shown in the next page. The window cannot be scrolled down and "Payment" button cannot be accessed.

## 2. **Chrome is found to work well** without the aforementioned problem.

3. When using Chrome, make sure to make **default font size/ratio set at 100%** in the **"Setting" within Chrome browser**. To access "Setting" within Chrome, type in "**chrome://settings/**" in the address panel of the browser or choose it from drop down menu.

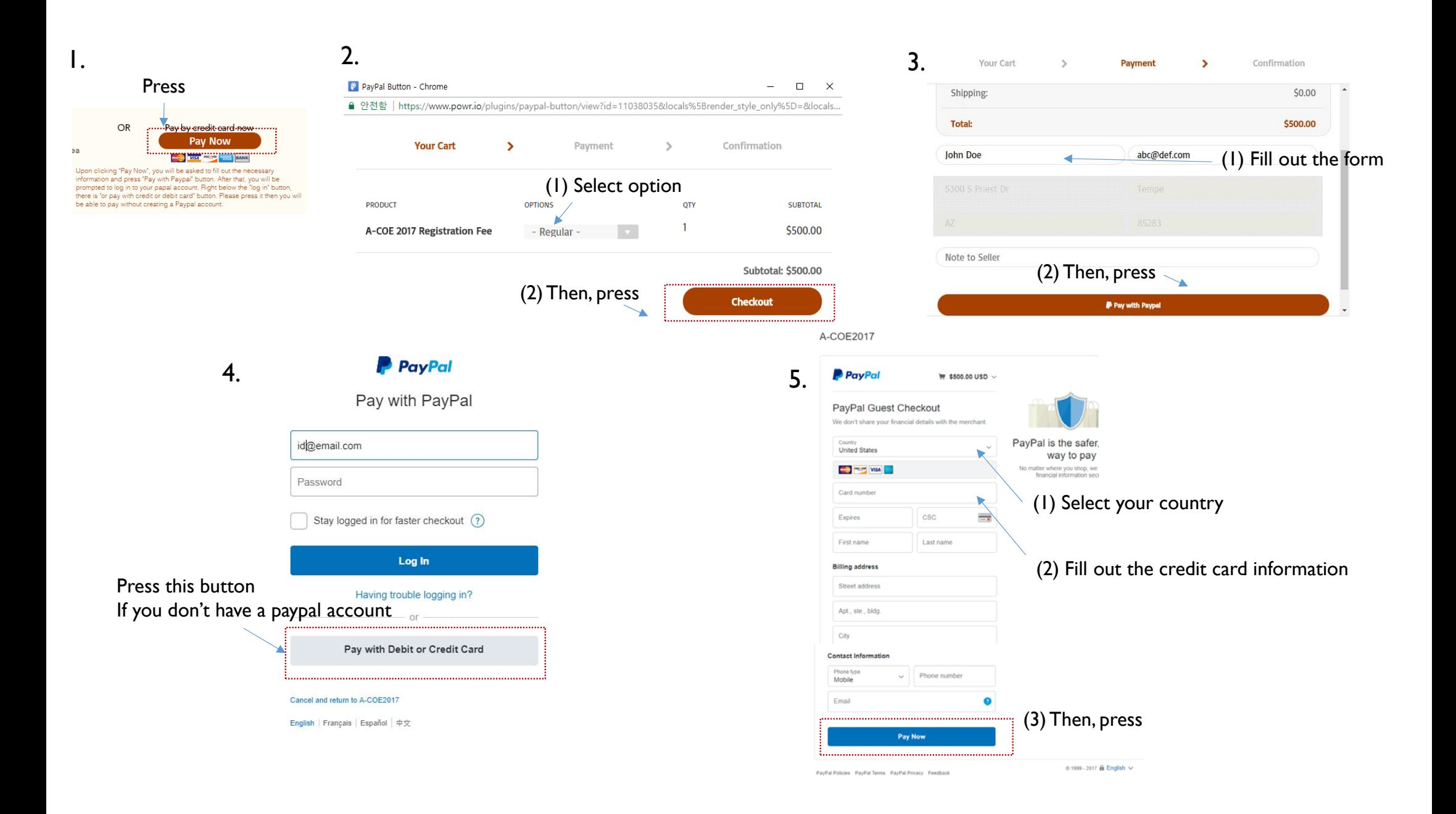